# MityCAM-120MXS EVK

# User's Manual

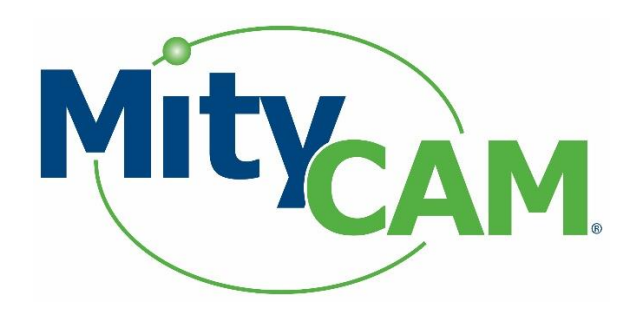

60-000045-1 RevB 11/18/2019 [www.criticallink.com](http://www.criticallink.com/)

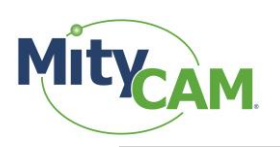

### **Contents**

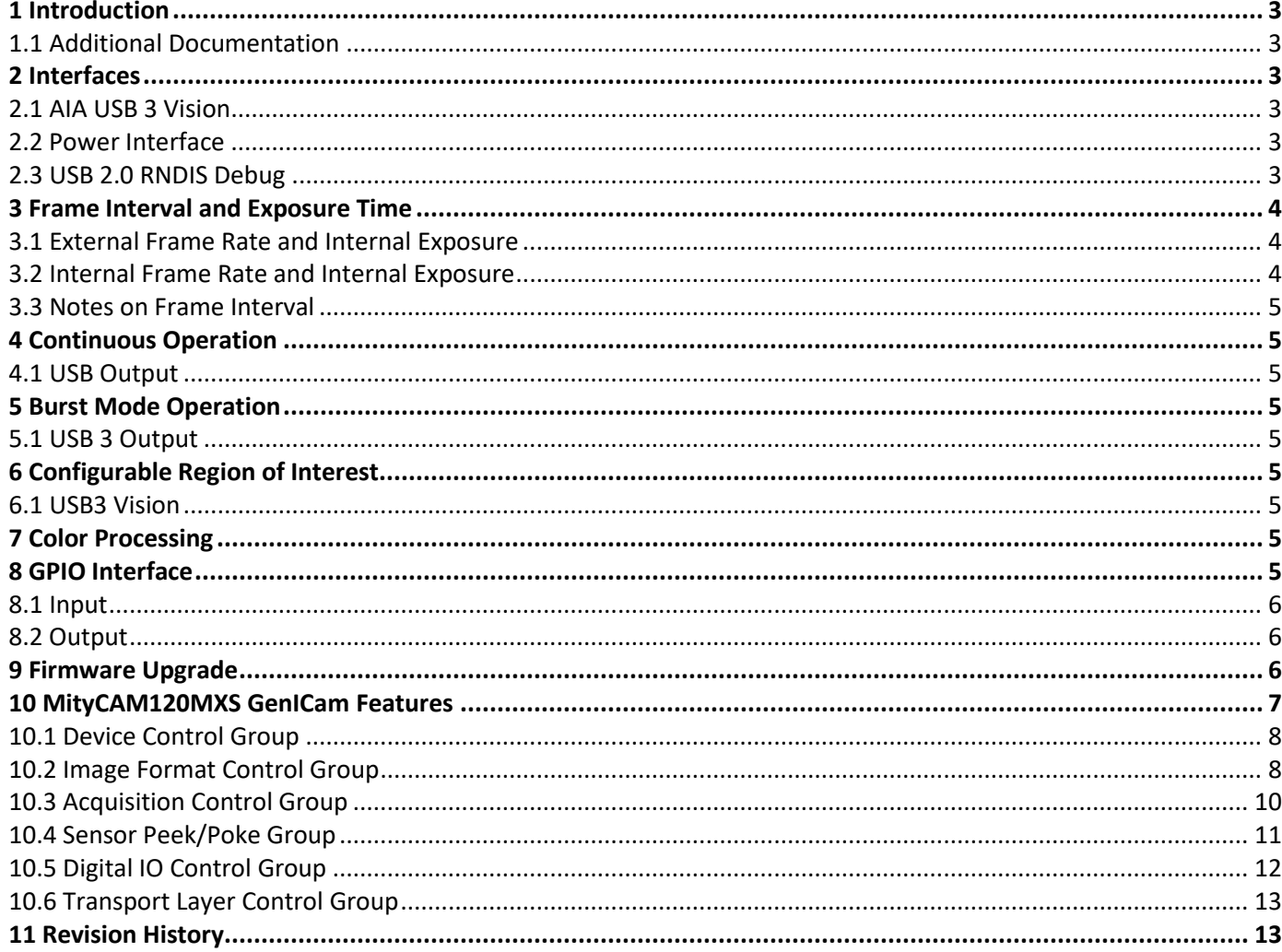

## **Figures**

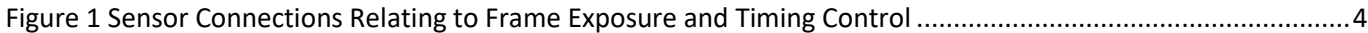

#### **Tables**

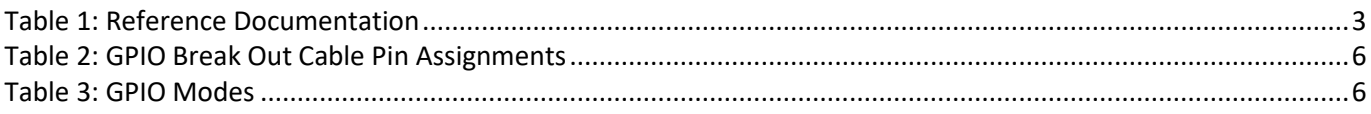

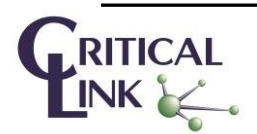

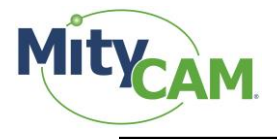

## <span id="page-2-0"></span>**1 Introduction**

The purpose of this document is to detail features of the MityCAM-120MXS Evaluation Kit (EVK).

#### <span id="page-2-1"></span>**1.1 Additional Documentation**

In addition to this document, the following documents are also useful / pertinent to the use and operation of the MityCAM-120MXS cameras.

<span id="page-2-6"></span>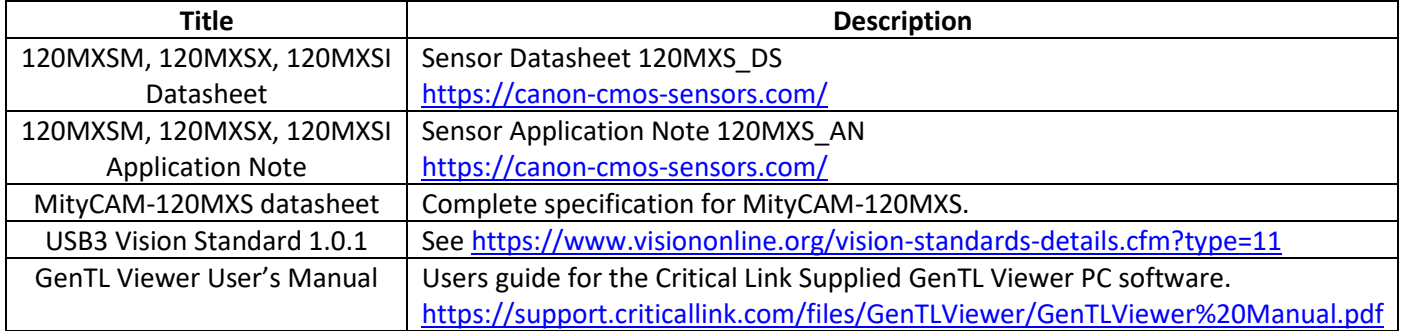

#### **Table 1: Reference Documentation**

## <span id="page-2-2"></span>**2 Interfaces**

#### <span id="page-2-3"></span>**2.1 AIA USB 3 Vision**

The MityCAM-120MXS includes a USB 3.1 Gen 1 interface that is compliant with the AIA USB 3.0 Vision standard (USB3 Vision). This is the main control and data interface to the camera system. A list of the GenICam registers available for control of the system included in Section [10](#page-6-0) of this document.

Critical Link supplies a free PC application that may be used to control, capture and save images generated by the evaluation kit. However, this kit should also be compatible with any third-party software that is compliant with the USB3 Vision standard, such as the National Instruments Vision Acquisition Software, HALCON, etc. Figures in this document are captured using the Critical Link provided software. This Software can be downloaded from [https://support.criticallink.com/files/GenTLViewer/GenTLViewer\\_latest\\_setup.exe](https://support.criticallink.com/files/GenTLViewer/GenTLViewer_latest_setup.exe)

#### <span id="page-2-4"></span>**2.2 Power Interface**

The MityCAM-120MXS kit requires a +12 V input voltage supply. A minimum of 1.0 amps is required. See the datasheet for details on the connector.

#### <span id="page-2-5"></span>**2.3 USB 2.0 RNDIS Debug**

The USB 2.0 port on the MityCAM-120MXS kit provides an RNDIS (Ethernet) connection to an attached HOST PC. The port is configured to run a DHCP server and present an Ethernet IP address of 10.1.47.2/8 for the camera and assign an address of 10.1.47.2/8 to the attached HOST PC. The camera supports accessing the embedded Linux shell on the device using the ssh protocol. Using this protocol it is also possible to transfer files onto the camera subsystem. There is also a simple web-server running on the camera to support firmware upgrades.

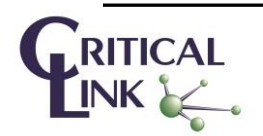

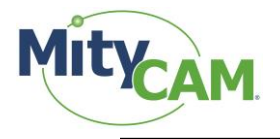

## <span id="page-3-0"></span>**3 Frame Interval and Exposure Time**

Control of the Frame Interval and Exposure Time can be performed both internally and externally on the kit using the GenICam control registers and (for the case of external control) the GPIO IO pins on J201. The block diagram shows how the kit interfaces with the 120MXS sensor.

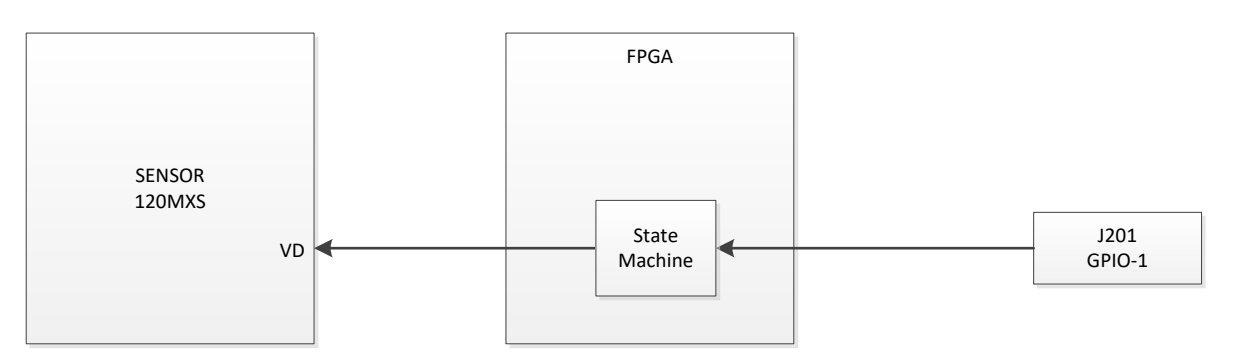

**Figure 1 Sensor Connections Relating to Frame Exposure and Timing Control**

#### <span id="page-3-3"></span><span id="page-3-1"></span>**3.1 External Frame Rate and Internal Exposure**

This mode uses the Trigger Event mode of the 120MXS as described by section 4.6 in the sensor application note. In this mode GPIO IO 0 (pin 1) of the P201 cable interface is used as the TRIGGER signal. To configure this mode, the following GenICAM registers of the camera should be configured:

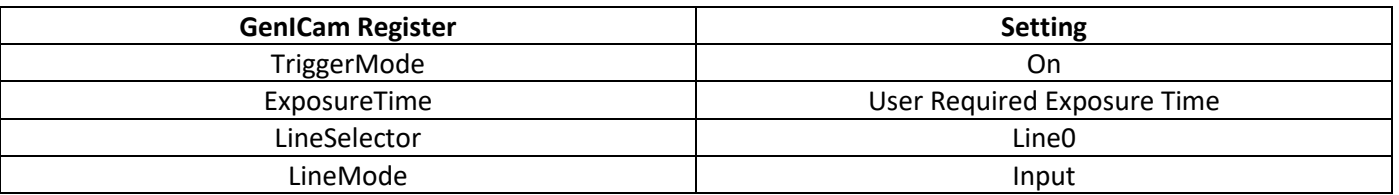

Note, instead of the GPIO IO 0, the optical input pins may be used with the following GenICAM settings:

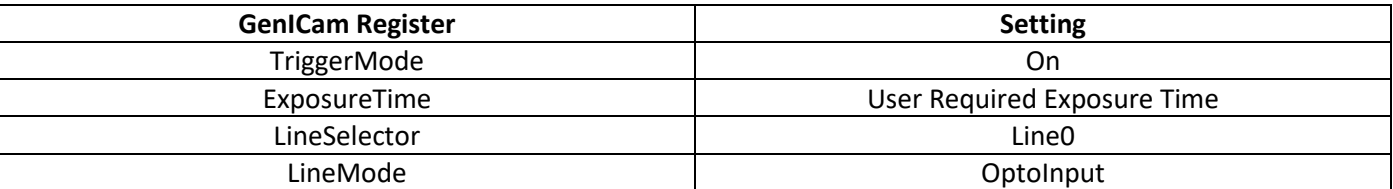

#### <span id="page-3-2"></span>**3.2 Internal Frame Rate and Internal Exposure**

This mode uses Slit Rolling Sequence mode of the 120MXS as described by the section 4.2 of the sensor application note. To configure this mode, the following GenICAM registers of the camera should be configured:

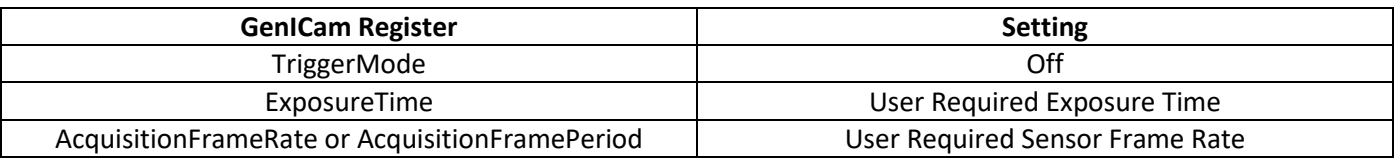

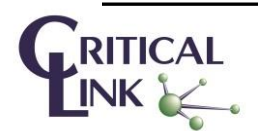

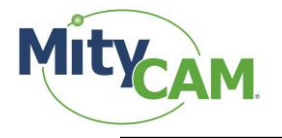

#### <span id="page-4-0"></span>**3.3 Notes on Frame Interval**

The maximum frame interval time is defined in the 120MXS datasheet. For a full ROI, up to 9.4 Hz may be achieved. For ROIs that are smaller in height, higher frame rates out of the sensor are possible. However, the USB 3.1 Gen 1 interface is limited to approximately 320 MB/sec. So, for a full ROI image at 8 bits per pixel, the maximum continuous framerate achievable is limited to approximately 2 Hz. For continuous operation, if the requested frame rate is higher than can be achieved, frames will be periodically dropped on the USB output interface.

## <span id="page-4-1"></span>**4 Continuous Operation**

## <span id="page-4-2"></span>**4.1 USB Output**

When the GenICam AcquisitionMode register is set to Continuous and acquisition is started, the camera will configure the sensor to operate at the requested Frame Rate and start transmitting data to the USB 3.1 Gen 1 interface. If the requested data rate exceeds the capability of the USB 3.1 Gen 1 link, the camera will periodically drop incoming frames prior to transmission to the host PC in order to reduce the latency of the data shown on a host PC display.

## <span id="page-4-3"></span>**5 Burst Mode Operation**

## <span id="page-4-4"></span>**5.1 USB 3 Output**

The camera has a section of RAM dedicated as a circular image buffer. When the AcquisitionMode GenICam register is set to Single or Multi-Frame, data will be streamed at the configured rate into the image buffer and streamed out at the maximum achievable rate on the USB 3.1 Gen 1 interface, which is approximately 320 MB/sec.

## <span id="page-4-5"></span>**6 Configurable Region of Interest**

The MityCAM-120MXS currently supports a single ROI. The ROI can be adjusted using the GenICam OffsetX, OffsetY, Width, and Height settings.

#### <span id="page-4-6"></span>**6.1 USB3 Vision**

The base ROI captured from the Sensor and transmitted via the USB3 Vision interfaces is configured using the GenICam defined Width, Height, OffsetX, and OffsetY registers while the camera is IDLE.

## <span id="page-4-7"></span>**7 Color Processing**

The MityCAM-120MXSC (or MityCAM-120MXSI) currently outputs the RAW Bayer RGB (or RGBIR) data and does not perform demosaicing. The GenTL viewing software does support demosaicing the data and white balance operations to support color presentation. A plugin is also provided to extract the IR information and present a proper color image for RGBIR Bayer data.

## <span id="page-4-8"></span>**8 GPIO Interface**

The EVK comes with a breakout cable for the GPIO interface harness. The pin connections are listed in [Table 2.](#page-5-3) P1 is the 12-Pin GPIO connector interface. P2 is the USB Type A interface for Host PC insertion. P3 is the 9 Pin receptacle (female) cable end. P4 is the 9 pin plug (male) cable end.

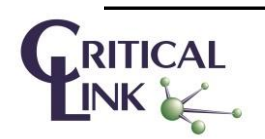

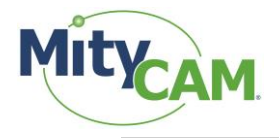

<span id="page-5-3"></span>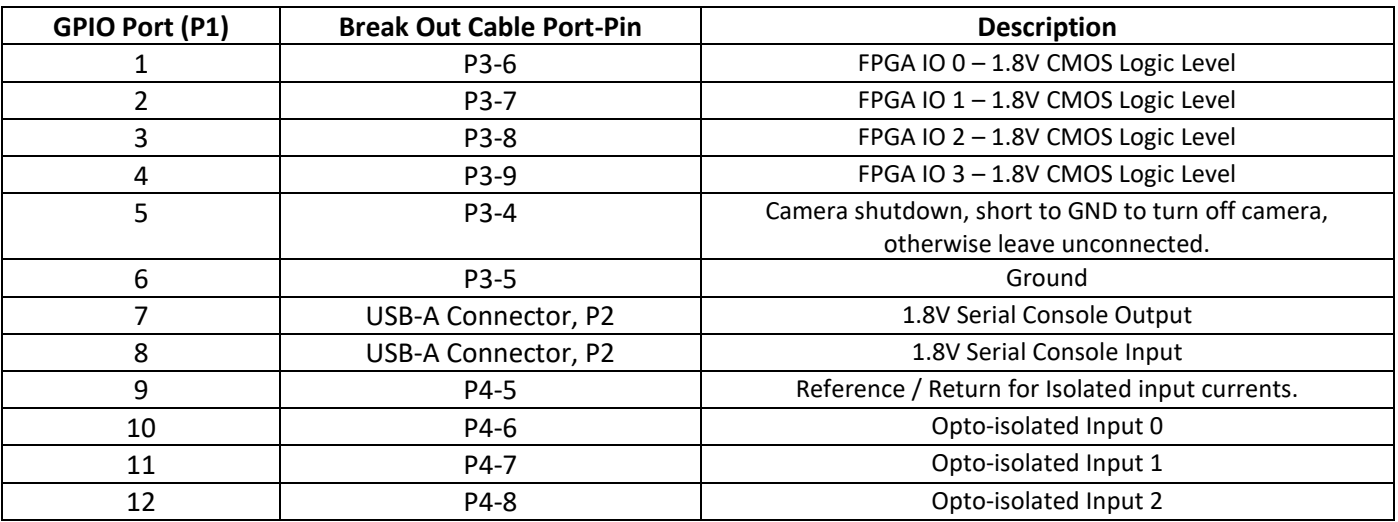

#### **Table 2: GPIO Break Out Cable Pin Assignments**

<span id="page-5-4"></span>The available modes of operation for the 4 GPIO pins are listed in [Table 3.](#page-5-4)

#### **Table 3: GPIO Modes**

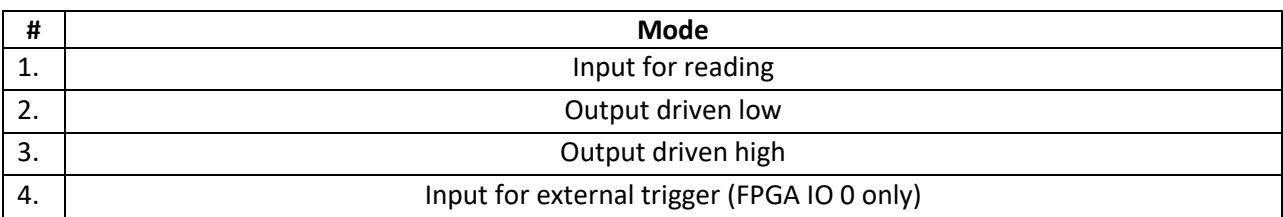

The following sections will cover Modes 1, 2 and 3. Mode 4 is covered in separate sections.

The Opto-Isolated Input pins may be used as inputs for reading. Input 0 may be used as an optional trigger source in the same way as GPIO 0.

#### <span id="page-5-0"></span>**8.1 Input**

In the input mode of operation, the pin can be queried for its current logical value (High or Low).

#### <span id="page-5-1"></span>**8.2 Output**

In output mode, the pin can be driven high or low. This can be used to toggle a light source or some other operation.

## <span id="page-5-2"></span>**9 Firmware Upgrade**

The MityCAM-120MXS allows upgrading the firmware via the network interface. Details for acquiring the firmware and downloading the firmware to the camera are available on the Critical Link [MityCAM Support Site.](https://support.criticallink.com/redmine/projects/mityvision/wiki)

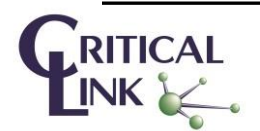

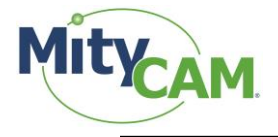

## <span id="page-6-0"></span>**10 MityCAM120MXS GenICam Features**

This section presents a summary of the Generic Interface for Cameras (GenICam) available features provided by the camera. Many of the listed features, identified by the SFNC=Y field, are defined by the [European Machine Vision Association \(](http://www.emva.org/)EMVA) [Standard Features Naming Convention.](http://www.emva.org/wp-content/uploads/GenICam_SFNC_2_2.pdf)

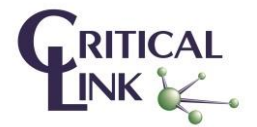

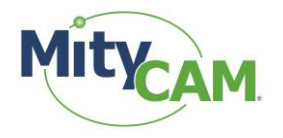

## <span id="page-7-0"></span>**10.1 Device Control Group**

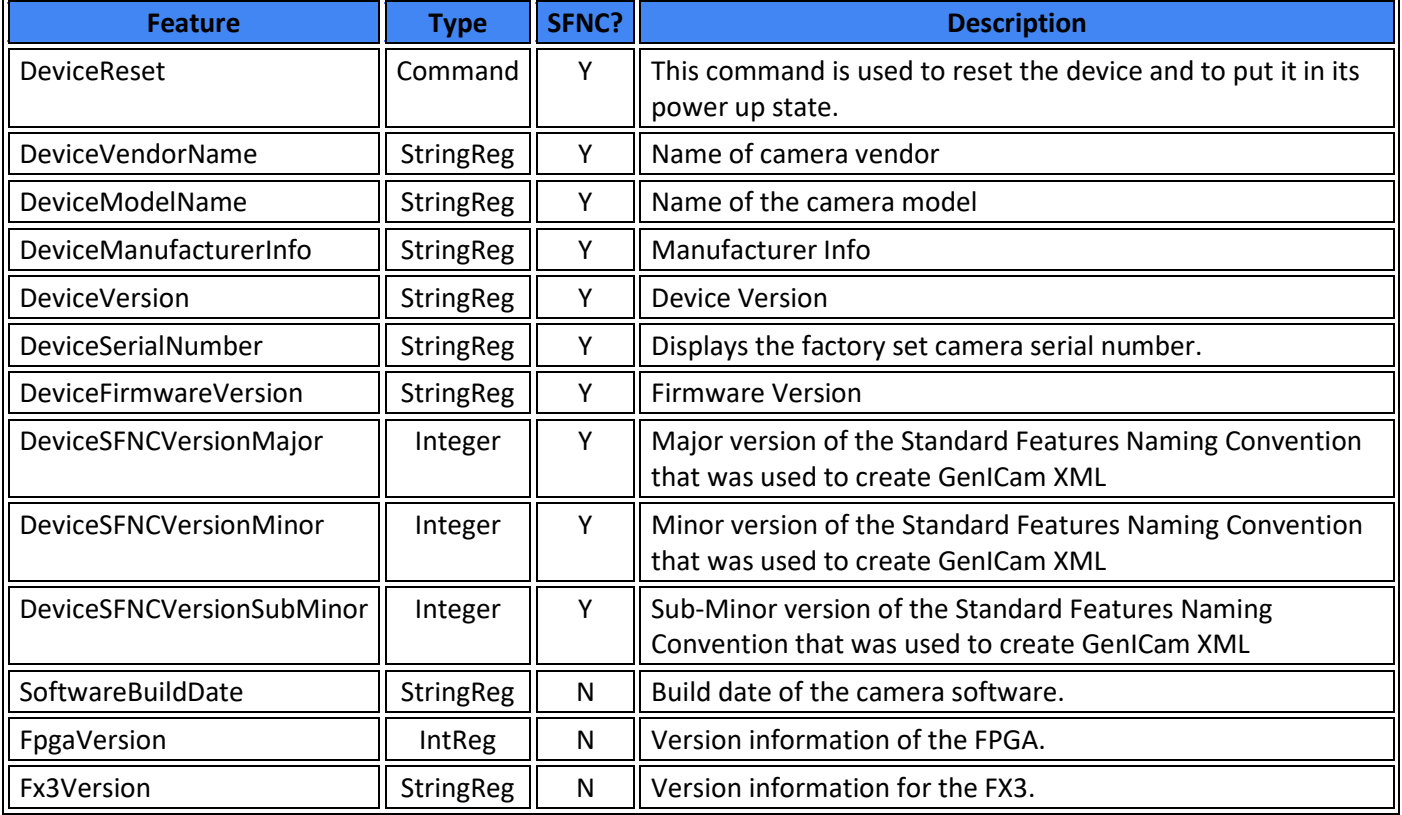

## <span id="page-7-1"></span>**10.2 Image Format Control Group**

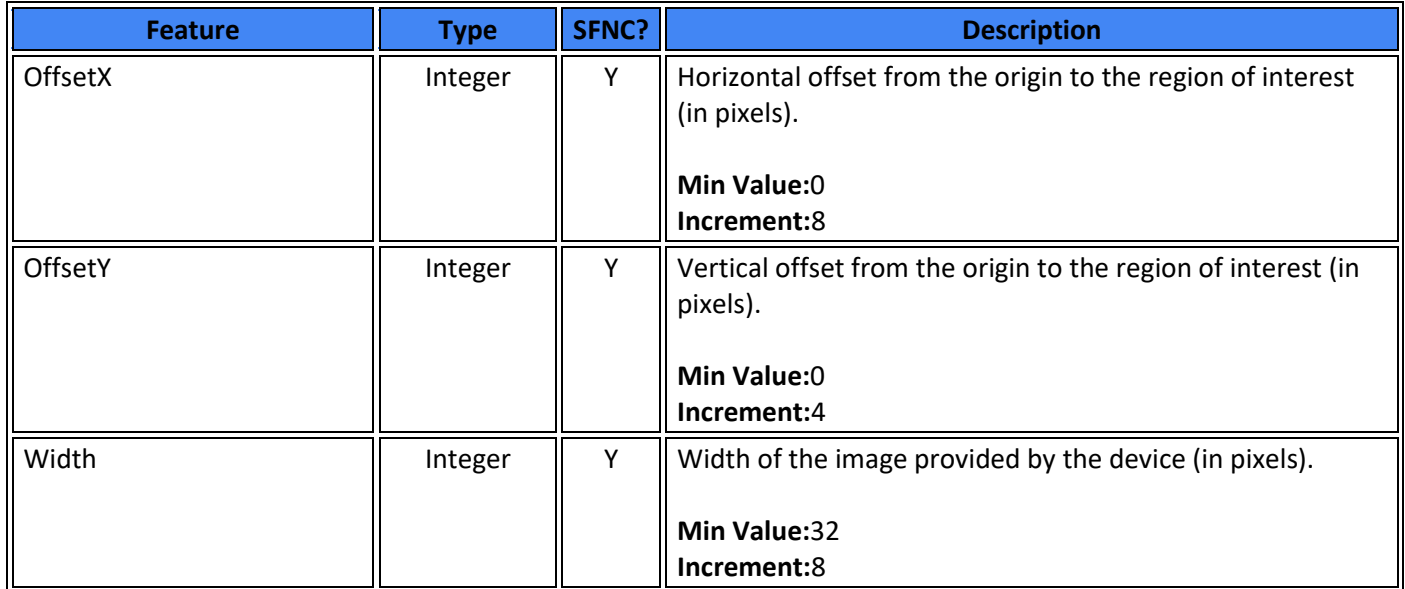

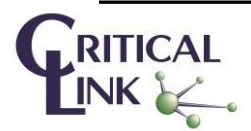

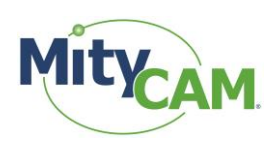

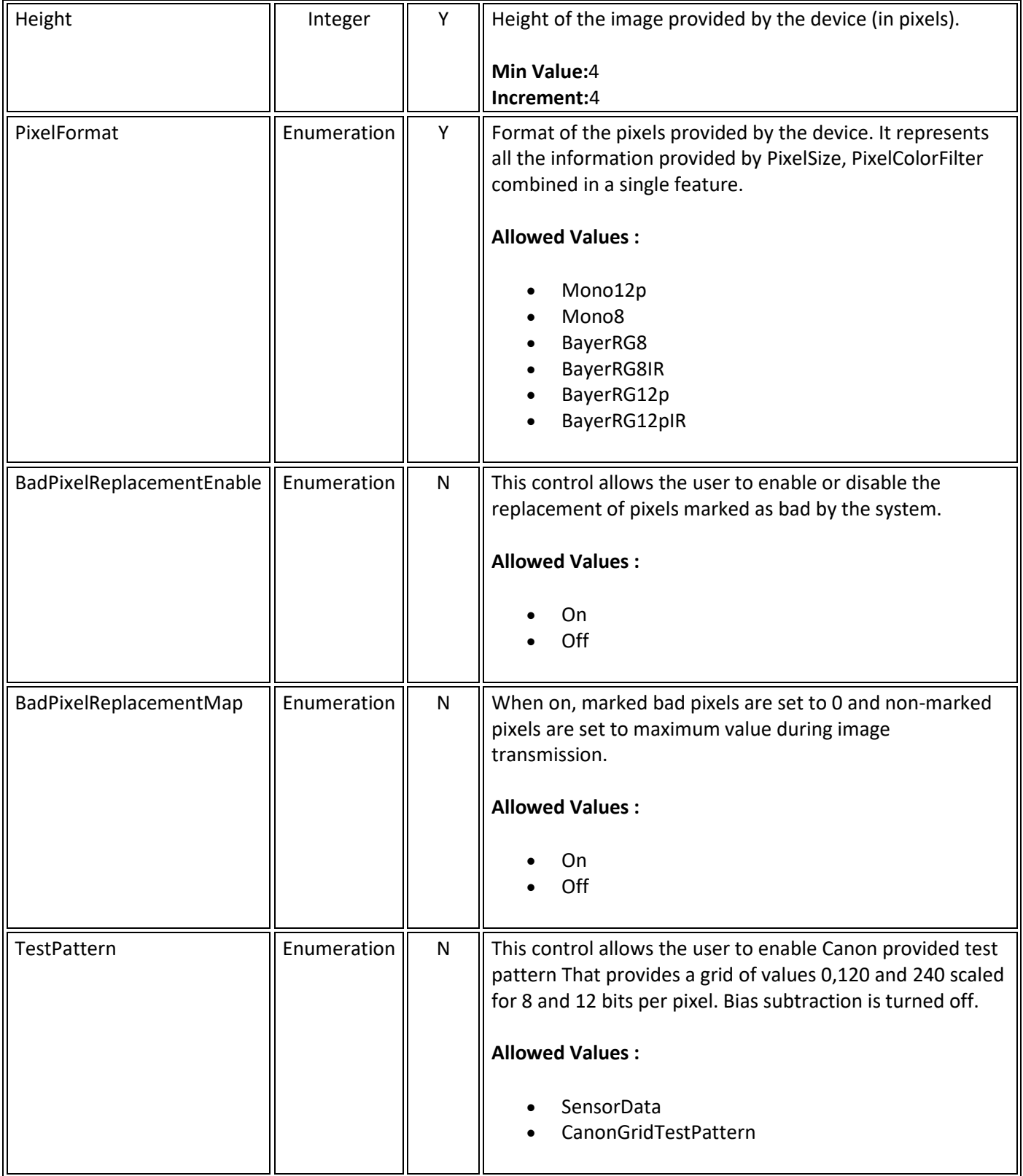

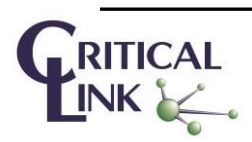

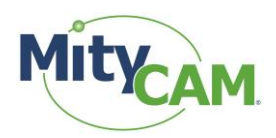

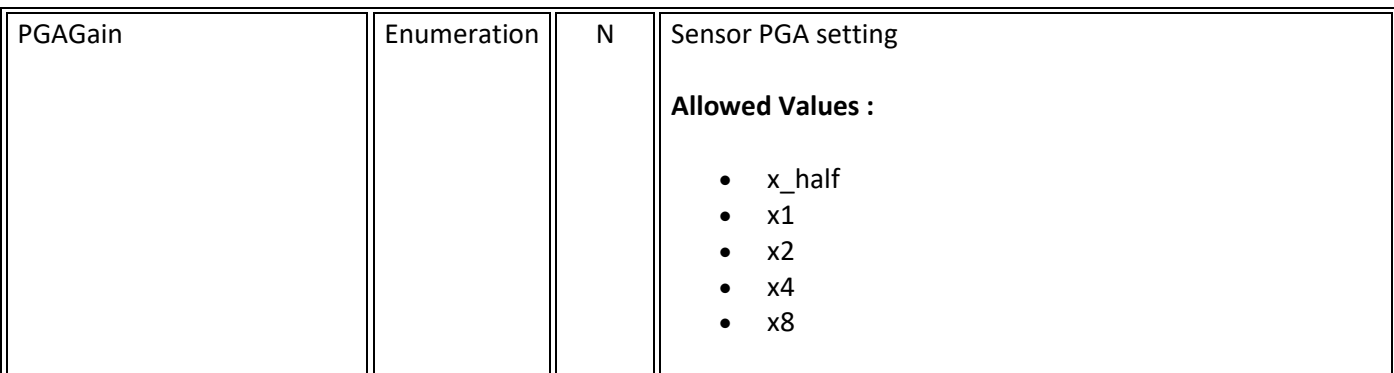

## <span id="page-9-0"></span>**10.3 Acquisition Control Group**

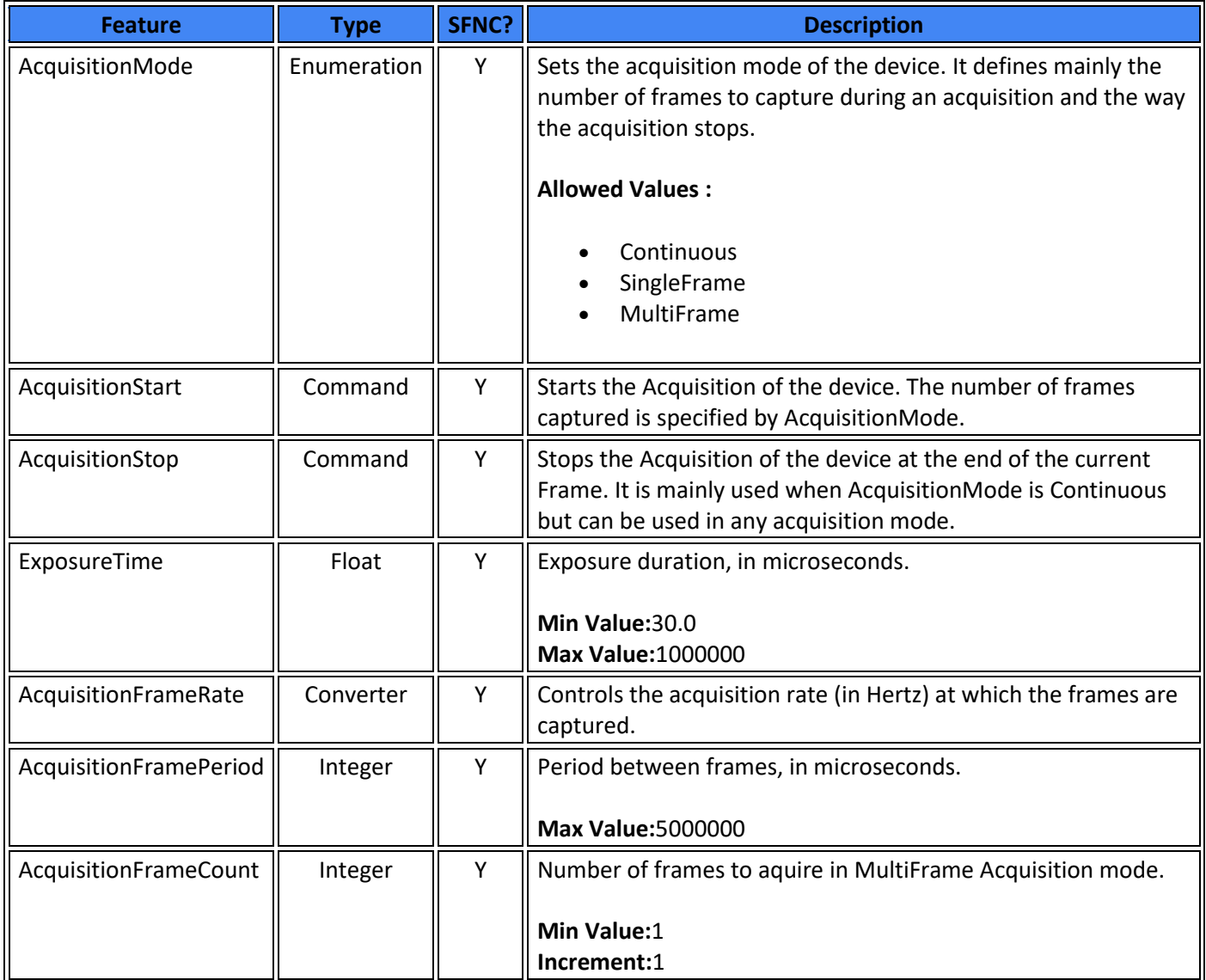

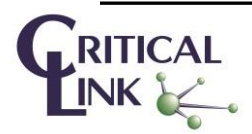

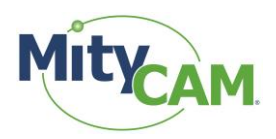

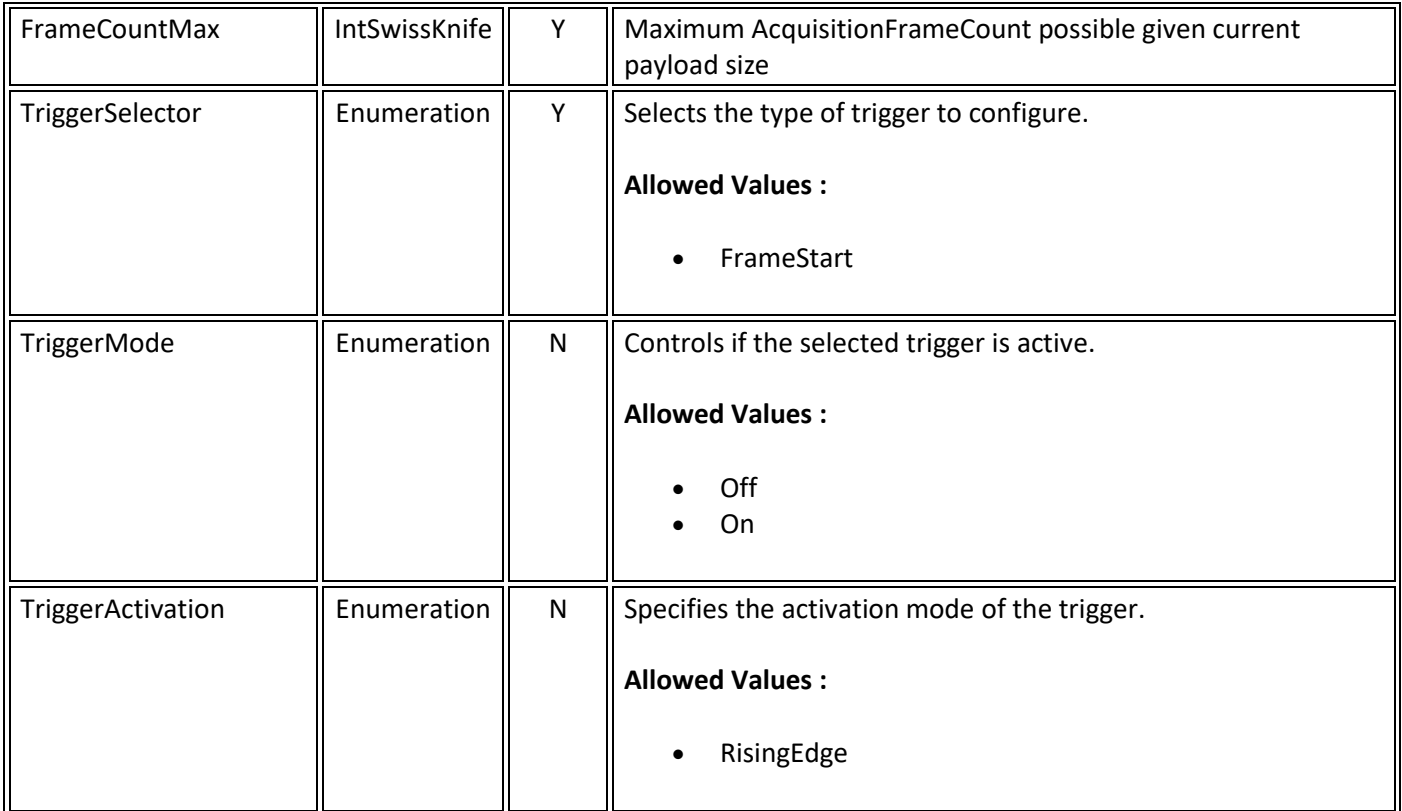

## <span id="page-10-0"></span>**10.4 Sensor Peek/Poke Group**

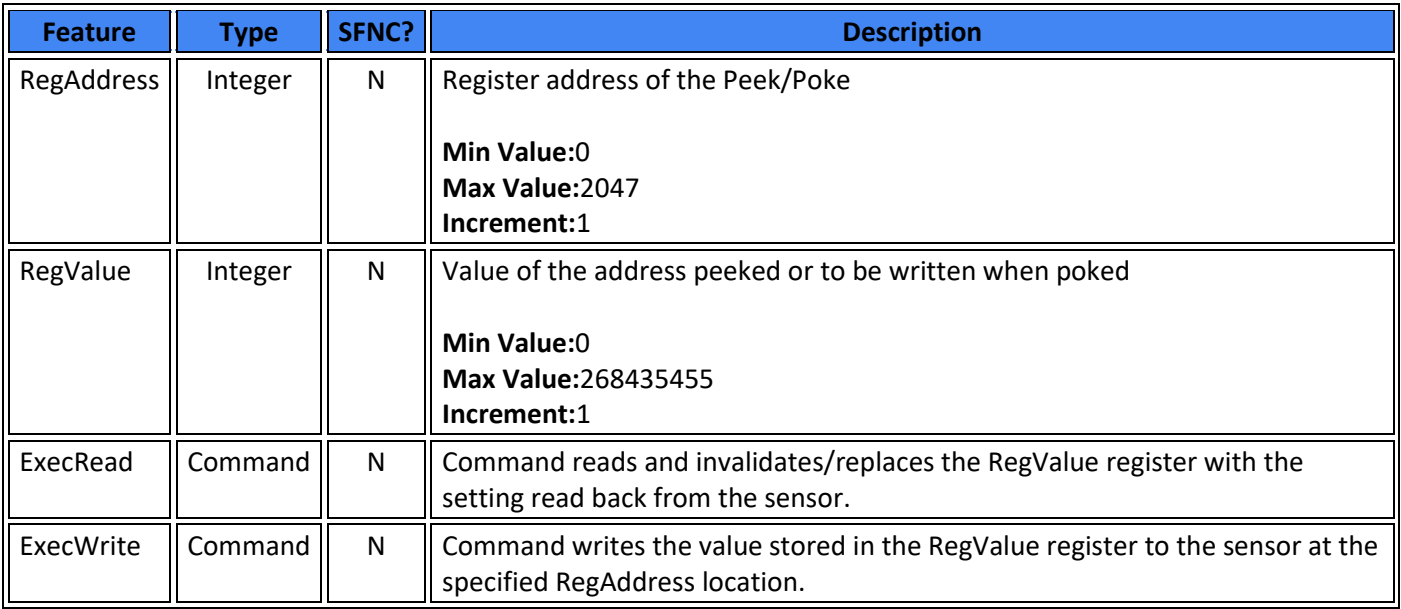

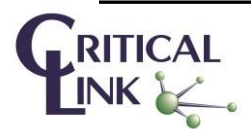

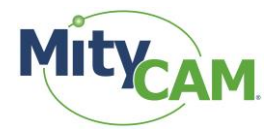

## <span id="page-11-0"></span>**10.5 Digital IO Control Group**

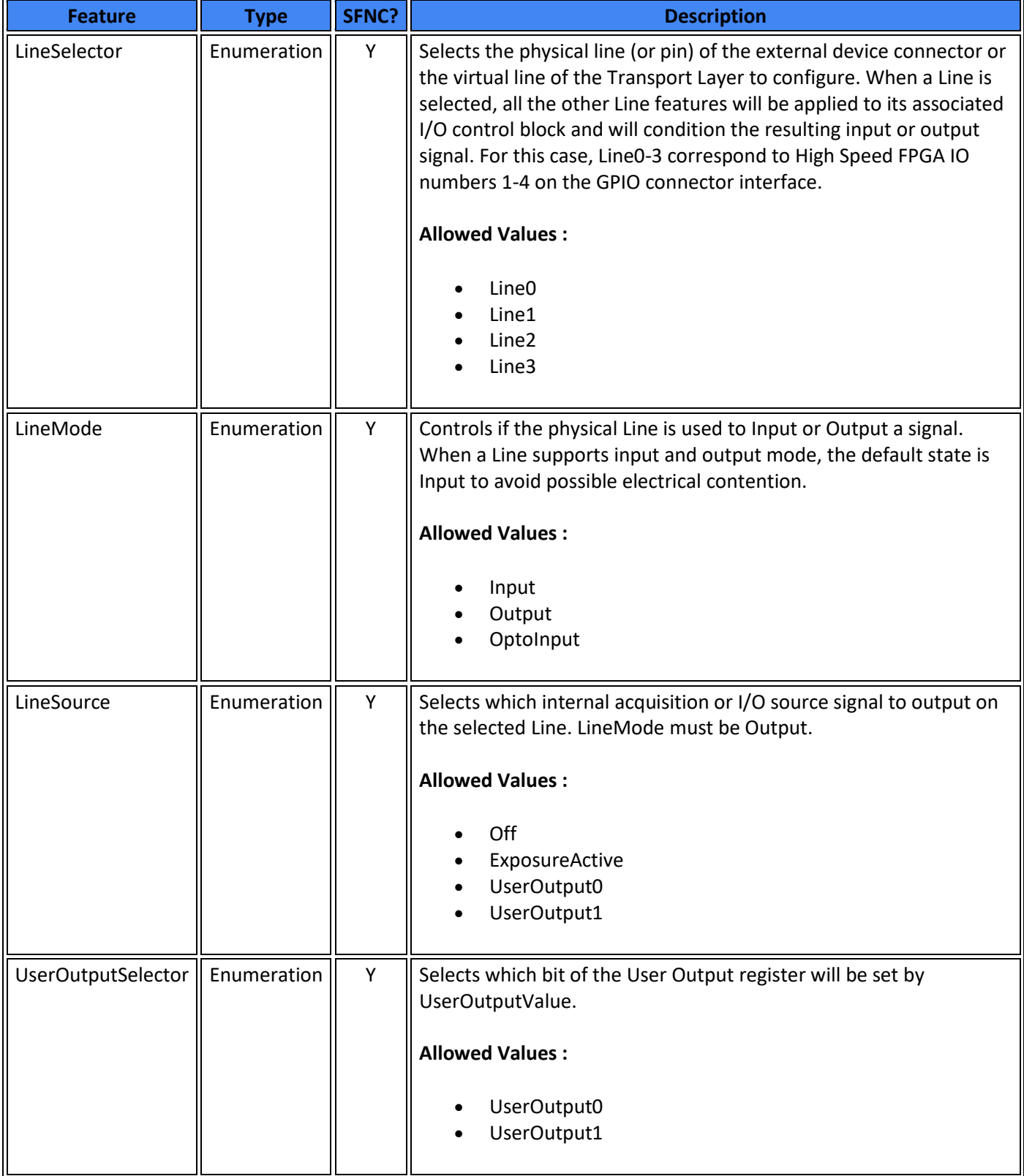

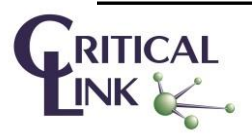

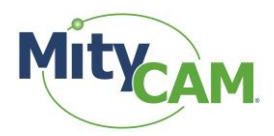

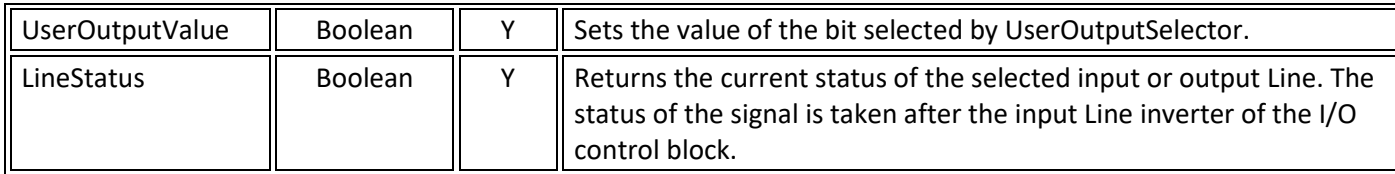

## <span id="page-12-0"></span>**10.6 Transport Layer Control Group**

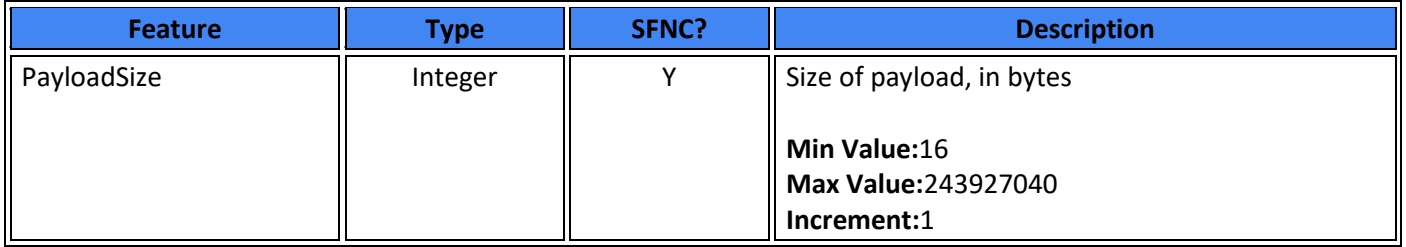

## <span id="page-12-1"></span>**11 Revision History**

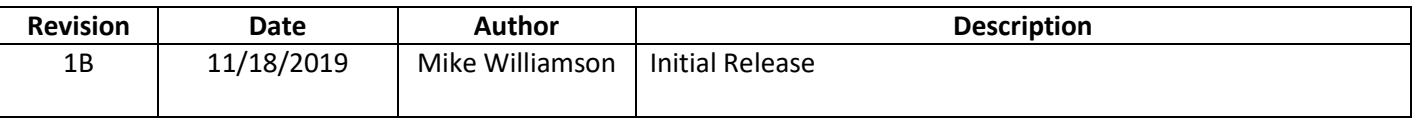

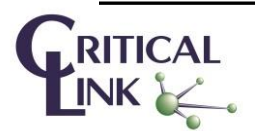